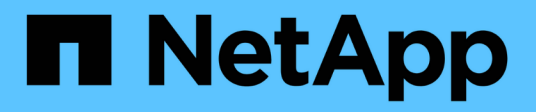

# **Los geht's** BlueXP migration reports

NetApp November 15, 2023

This PDF was generated from https://docs.netapp.com/de-de/bluexp-reports/get-started/intro.html on November 15, 2023. Always check docs.netapp.com for the latest.

# **Inhalt**

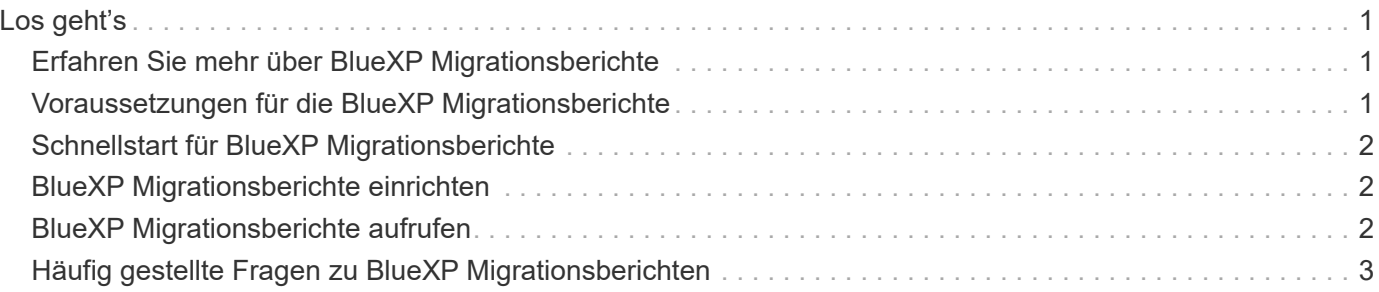

# <span id="page-2-0"></span>**Los geht's**

# <span id="page-2-1"></span>**Erfahren Sie mehr über BlueXP Migrationsberichte**

Wenn Sie sich auf das Verschieben, Migrieren oder Klonen von Dateisystemdaten vorbereiten, müssen Sie zunächst feststellen, was vorhanden ist. Mit dem BlueXP Migrationsberichterstattung-Service können Sie die Anzahl an Dateien, Verzeichnissen, symbolischen Links, Hardlinks, die Tiefe und Breite der Filesystem-Bäume, größte Dateien und mehr in Ihrer Storage-Landschaft schnell ermitteln. Mit diesen Informationen wissen Sie vorab, dass der Prozess, den Sie verwenden möchten, Ihren Bestand effizient und erfolgreich handhaben kann.

Der BlueXP Migrationsservice zeigt Informationen für NFS und AWS S3 Arbeitsumgebungen an.

## **Vorteile der BlueXP Migrationsberichte**

Der BlueXP Migrationsservice für Migrationsberichte bietet die folgenden Vorteile:

- Bietet einen einfachen Prozess zur Ermittlung des Datensicherheitsstatus Ihrer Arbeitsumgebung
- Bietet eine Speicherlandschaft
- Weniger Zeitaufwand für die Ermittlung von zusätzlichem Storage-Bedarf

## **Funktionen von BlueXP Migrationsberichten**

BlueXP Migrationsberichte ermöglichen Folgendes:

- Erstellen von Berichten
- Ermitteln Sie mithilfe der Diagramme zur Berichtsverteilung, wie sich die Daten von einem Berichtsdatum zu einem anderen geändert haben.
- Aktivieren Sie E-Mail-Benachrichtigungen zur Berichterstellung.
- Berichte löschen.

### **Kosten**

NetApp berechnet Ihnen keine Kosten für die Nutzung des Service.

## **Lizenzierung**

Eine NetApp Lizenzdatei (NetApp License File, NLF) ist nicht erforderlich.

# <span id="page-2-2"></span>**Voraussetzungen für die BlueXP Migrationsberichte**

Prüfen Sie zunächst die Betriebsumgebung, die Anmeldung, den Netzwerkzugriff und den Webbrowser.

Der BlueXP Migrations-Reports Service bietet folgende Voraussetzungen:

- Zugriff auf die Daten-LIF im Cloud Volumes ONTAP Azure NetApp Files, Amazon FSX for NetApp ONTAP oder On-Premises-Arbeitsumgebungen
- Verwendung von ONTAP 9.7 oder höher
- In ONTAP konfigurierte Exportrichtlinie. Eine Exportrichtlinie definiert die Zugriffsregeln für das Volume.
- Einrichtung des BlueXP Connectors in NetApp BlueXP zur Cluster-Management-LIF Die Cluster-Management-LIF ist eine virtuelle Netzwerkschnittstelle, über die Sie Cluster-Managementvorgänge durchführen können. Informationen finden Sie in der BlueXP Dokumentation auf ["BlueXP Connector](https://docs.netapp.com/us-en/cloud-manager-setup-admin/concept-connectors.html) [konfigurieren".](https://docs.netapp.com/us-en/cloud-manager-setup-admin/concept-connectors.html)
- Standard ["BlueXP Anforderungen erfüllt"](https://docs.netapp.com/us-en/cloud-manager-setup-admin/reference-checklist-cm.html)

# <span id="page-3-0"></span>**Schnellstart für BlueXP Migrationsberichte**

Hier erhalten Sie einen Überblick über die Schritte, die für den Einstieg in die BlueXP Migrationsberichte erforderlich sind. Die Links in den einzelnen Schritten führen zu einer Seite, die weitere Details enthält.

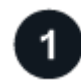

### **Voraussetzungen prüfen**

["Stellen Sie sicher, dass Ihre Umgebung diese Anforderungen erfüllt".](#page-2-2)

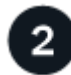

## **Was kommt als Nächstes?**

Hier ist, was Sie als nächstes tun könnten.

- ["Erstellen Sie einen Bericht".](https://docs.netapp.com/de-de/bluexp-reports/use/report-create.html)
- ["Zeigen Sie ein Beispiel für einen Bericht an"](https://docs.netapp.com/de-de/bluexp-reports/use/report-sample.html).
- ["Löschen Sie einen Bericht".](https://docs.netapp.com/de-de/bluexp-reports/use/report-delete.html)

# <span id="page-3-1"></span>**BlueXP Migrationsberichte einrichten**

Sie müssen den BlueXP Migrations-Reports-Service nicht konfigurieren. Die Option für BlueXP Migrationsberichte wird automatisch aktiviert und in der linken Navigation von BlueXP angezeigt.

# <span id="page-3-2"></span>**BlueXP Migrationsberichte aufrufen**

Der Zugriff auf BlueXP ist über Ihren Webbrowser über die SaaS-basierte Benutzeroberfläche von BlueXP möglich.

Zur Anmeldung bei BlueXP können Sie Ihre Zugangsdaten für die NetApp Support Website nutzen oder sich mithilfe Ihrer E-Mail und eines Passworts für eine NetApp Cloud-Anmeldung anmelden. ["Erfahren Sie mehr](https://docs.netapp.com/us-en/cloud-manager-setup-admin/task-logging-in.html) [über die Anmeldung"](https://docs.netapp.com/us-en/cloud-manager-setup-admin/task-logging-in.html).

#### **Schritte**

1. Öffnen Sie einen Webbrowser, und rufen Sie den auf ["BlueXP-Konsole"](https://console.bluexp.netapp.com/).

Die Anmeldeseite für NetApp BlueXP wird angezeigt.

- 2. Melden Sie sich bei BlueXP an.
- 3. Führen Sie einen der folgenden Schritte aus:
	- Wählen Sie in der linken Navigationsleiste von BlueXP **Storage** > **Migrationsberichte** aus.
	- Wählen Sie auf dem BlueXP Bildschirm Ihre Arbeitsumgebung aus. Wählen Sie im rechten Fensterbereich **Reports** > **Cluster-Berichte anzeigen**.

Wenn Sie keine Berichte erstellt haben, wird eine Landing Page angezeigt. Wenn Sie Berichte erstellt haben, wird die Berichtsliste angezeigt. Wenn Sie im rechten Bereich von BlueXP Canvas einen bestimmten Cluster ausgewählt haben, werden Berichte nur für diesen Cluster gefiltert.

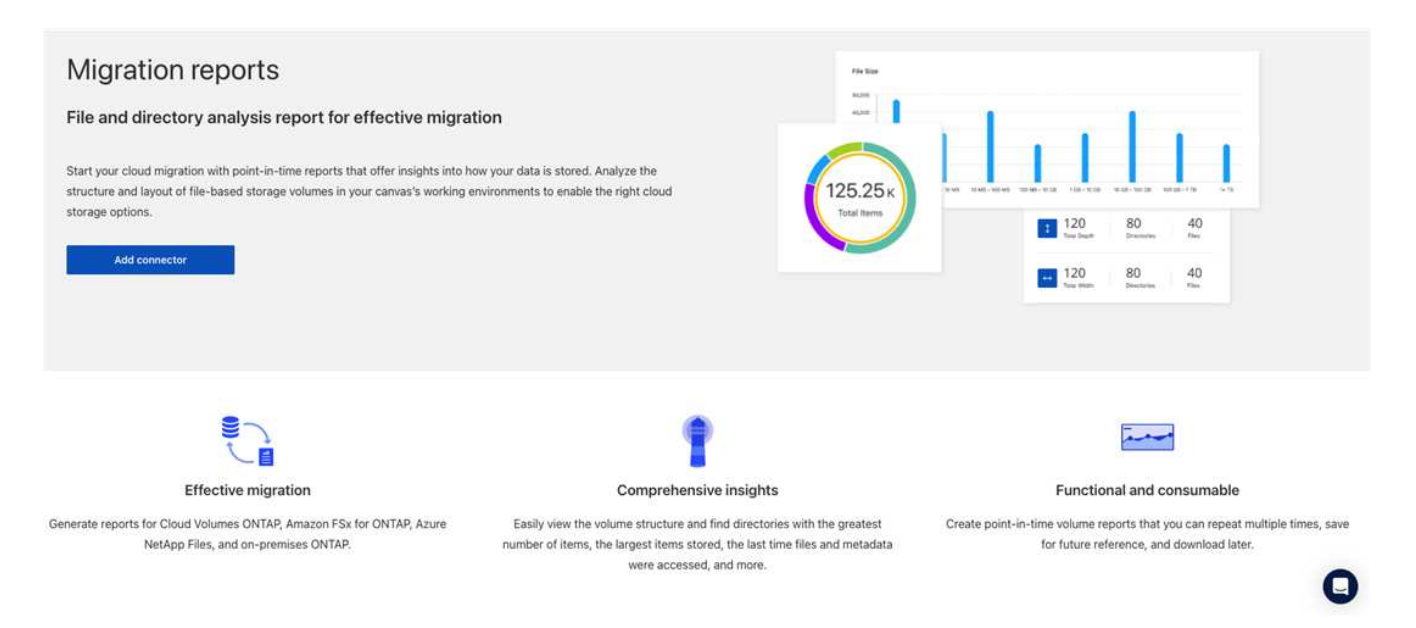

# <span id="page-4-0"></span>**Häufig gestellte Fragen zu BlueXP Migrationsberichten**

Diese FAQ kann Ihnen helfen, wenn Sie nur nach einer schnellen Antwort auf eine Frage suchen.

### **Zugriff auf den Service mit Migrationsberichten von BlueXP**

#### **Wie sieht die Service-URL des BlueXP Migrationsreports aus?**

Geben Sie für die URL in einem Browser Folgendes ein: ["https://console.bluexp.netapp.com/"](https://console.bluexp.netapp.com/) Um auf die BlueXP Konsole zuzugreifen.

#### **Wie richten Sie BlueXP Migrationsberichte ein?**

Für den BlueXP Migrations-Reports-Service ist keine Einrichtung erforderlich. Die Option für BlueXP Migrationsberichte wird automatisch in der linken Navigation von BlueXP aktiviert.

#### **Brauche ich einen Datenbroker?**

In der BlueXP Kopier- und Synchronisierungsfunktion (Cloud Sync) benötigen Sie möglicherweise einen Daten-Broker. Für den BlueXP Migrations-Reportservice ist jedoch kein Daten-Broker erforderlich.

## **Lizenzierung**

### **Benötigen Sie eine Lizenz zur Nutzung von BlueXP Migrationsberichten?**

Eine NetApp Lizenzdatei (NetApp License File, NLF) ist nicht erforderlich.

#### **Copyright-Informationen**

Copyright © 2023 NetApp. Alle Rechte vorbehalten. Gedruckt in den USA. Dieses urheberrechtlich geschützte Dokument darf ohne die vorherige schriftliche Genehmigung des Urheberrechtsinhabers in keiner Form und durch keine Mittel – weder grafische noch elektronische oder mechanische, einschließlich Fotokopieren, Aufnehmen oder Speichern in einem elektronischen Abrufsystem – auch nicht in Teilen, vervielfältigt werden.

Software, die von urheberrechtlich geschütztem NetApp Material abgeleitet wird, unterliegt der folgenden Lizenz und dem folgenden Haftungsausschluss:

DIE VORLIEGENDE SOFTWARE WIRD IN DER VORLIEGENDEN FORM VON NETAPP ZUR VERFÜGUNG GESTELLT, D. H. OHNE JEGLICHE EXPLIZITE ODER IMPLIZITE GEWÄHRLEISTUNG, EINSCHLIESSLICH, JEDOCH NICHT BESCHRÄNKT AUF DIE STILLSCHWEIGENDE GEWÄHRLEISTUNG DER MARKTGÄNGIGKEIT UND EIGNUNG FÜR EINEN BESTIMMTEN ZWECK, DIE HIERMIT AUSGESCHLOSSEN WERDEN. NETAPP ÜBERNIMMT KEINERLEI HAFTUNG FÜR DIREKTE, INDIREKTE, ZUFÄLLIGE, BESONDERE, BEISPIELHAFTE SCHÄDEN ODER FOLGESCHÄDEN (EINSCHLIESSLICH, JEDOCH NICHT BESCHRÄNKT AUF DIE BESCHAFFUNG VON ERSATZWAREN ODER -DIENSTLEISTUNGEN, NUTZUNGS-, DATEN- ODER GEWINNVERLUSTE ODER UNTERBRECHUNG DES GESCHÄFTSBETRIEBS), UNABHÄNGIG DAVON, WIE SIE VERURSACHT WURDEN UND AUF WELCHER HAFTUNGSTHEORIE SIE BERUHEN, OB AUS VERTRAGLICH FESTGELEGTER HAFTUNG, VERSCHULDENSUNABHÄNGIGER HAFTUNG ODER DELIKTSHAFTUNG (EINSCHLIESSLICH FAHRLÄSSIGKEIT ODER AUF ANDEREM WEGE), DIE IN IRGENDEINER WEISE AUS DER NUTZUNG DIESER SOFTWARE RESULTIEREN, SELBST WENN AUF DIE MÖGLICHKEIT DERARTIGER SCHÄDEN HINGEWIESEN WURDE.

NetApp behält sich das Recht vor, die hierin beschriebenen Produkte jederzeit und ohne Vorankündigung zu ändern. NetApp übernimmt keine Verantwortung oder Haftung, die sich aus der Verwendung der hier beschriebenen Produkte ergibt, es sei denn, NetApp hat dem ausdrücklich in schriftlicher Form zugestimmt. Die Verwendung oder der Erwerb dieses Produkts stellt keine Lizenzierung im Rahmen eines Patentrechts, Markenrechts oder eines anderen Rechts an geistigem Eigentum von NetApp dar.

Das in diesem Dokument beschriebene Produkt kann durch ein oder mehrere US-amerikanische Patente, ausländische Patente oder anhängige Patentanmeldungen geschützt sein.

ERLÄUTERUNG ZU "RESTRICTED RIGHTS": Nutzung, Vervielfältigung oder Offenlegung durch die US-Regierung unterliegt den Einschränkungen gemäß Unterabschnitt (b)(3) der Klausel "Rights in Technical Data – Noncommercial Items" in DFARS 252.227-7013 (Februar 2014) und FAR 52.227-19 (Dezember 2007).

Die hierin enthaltenen Daten beziehen sich auf ein kommerzielles Produkt und/oder einen kommerziellen Service (wie in FAR 2.101 definiert) und sind Eigentum von NetApp, Inc. Alle technischen Daten und die Computersoftware von NetApp, die unter diesem Vertrag bereitgestellt werden, sind gewerblicher Natur und wurden ausschließlich unter Verwendung privater Mittel entwickelt. Die US-Regierung besitzt eine nicht ausschließliche, nicht übertragbare, nicht unterlizenzierbare, weltweite, limitierte unwiderrufliche Lizenz zur Nutzung der Daten nur in Verbindung mit und zur Unterstützung des Vertrags der US-Regierung, unter dem die Daten bereitgestellt wurden. Sofern in den vorliegenden Bedingungen nicht anders angegeben, dürfen die Daten ohne vorherige schriftliche Genehmigung von NetApp, Inc. nicht verwendet, offengelegt, vervielfältigt, geändert, aufgeführt oder angezeigt werden. Die Lizenzrechte der US-Regierung für das US-Verteidigungsministerium sind auf die in DFARS-Klausel 252.227-7015(b) (Februar 2014) genannten Rechte beschränkt.

#### **Markeninformationen**

NETAPP, das NETAPP Logo und die unter [http://www.netapp.com/TM](http://www.netapp.com/TM\) aufgeführten Marken sind Marken von NetApp, Inc. Andere Firmen und Produktnamen können Marken der jeweiligen Eigentümer sein.